## **2020** 级研究生培养方案制定说明

一、通过校园网登陆门户系统选择"研究生系统(2018 级)"。若您在校外使用, 请先登录 VPN, 参考链接: http://nic.ouc.edu.cn/a0/7e/c7895a172158/page.psp。 为保证较好的使用效果,建议使用谷歌浏览器登录该系统。

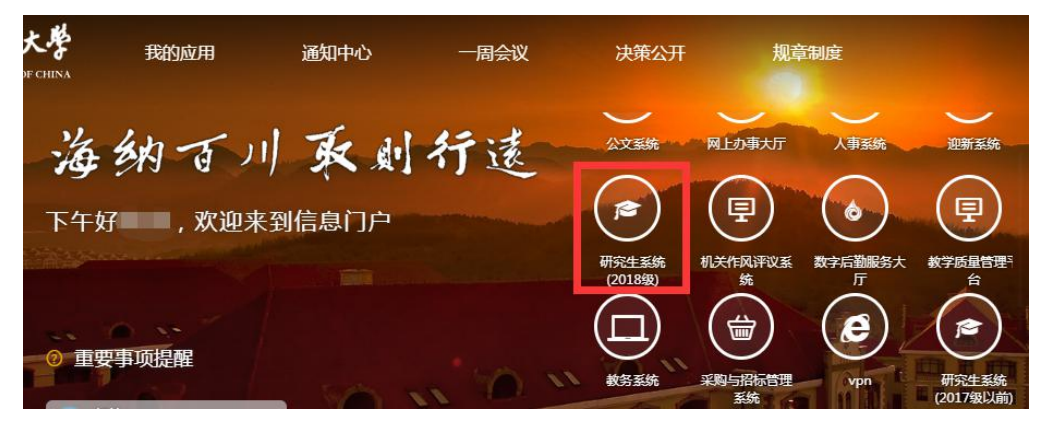

二、进入研究生系统后选择培养-培养方案,点击进入

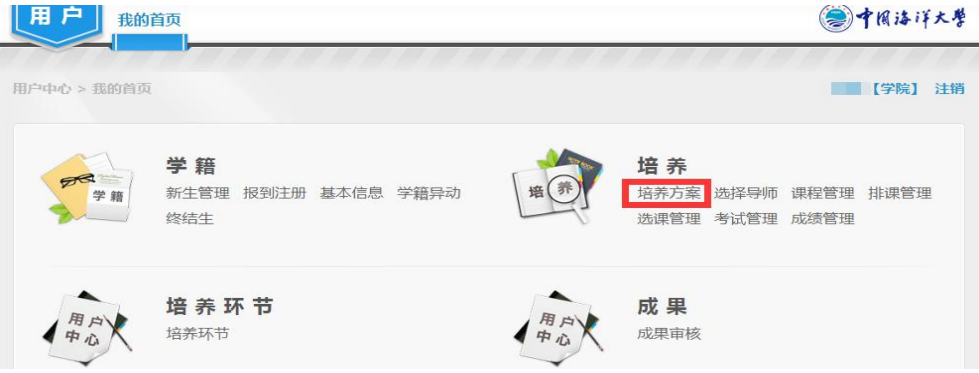

三、使用"培养方案查询维护",如下图,目前 2019 级培养方案内容均已复制到 2020 级培养方案。若仅需微调,可直接在此基础上对各个环节内容进行补充、 完善、核对与修改;若需新增,请告知研究生培养办删除后予以重新录入(包含 学术学位与专业学位)。

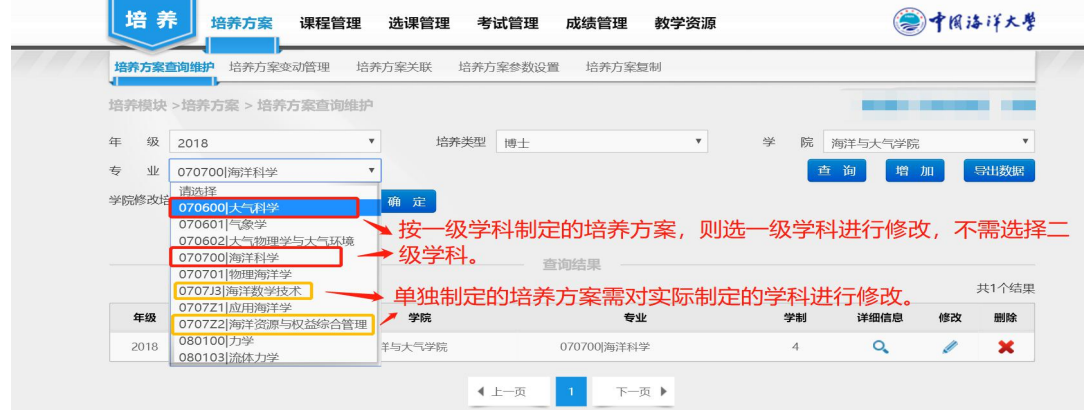

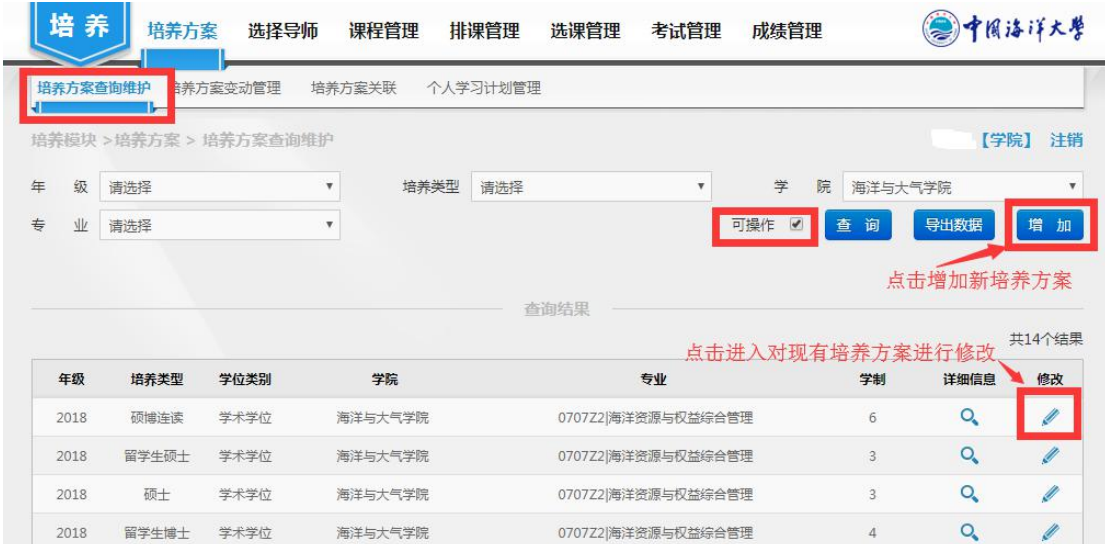

四、点击"修改"进入培养方案修改页面进行培养方案的审核与完善。 (一)目前培养方案的"学分要求"和"课程体系"已导入,需进行核对。

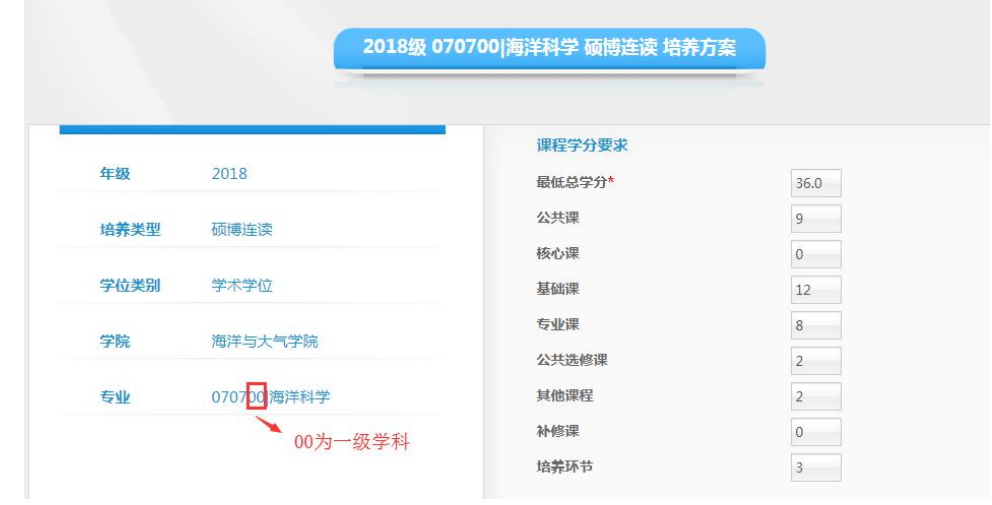

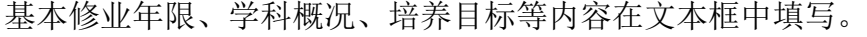

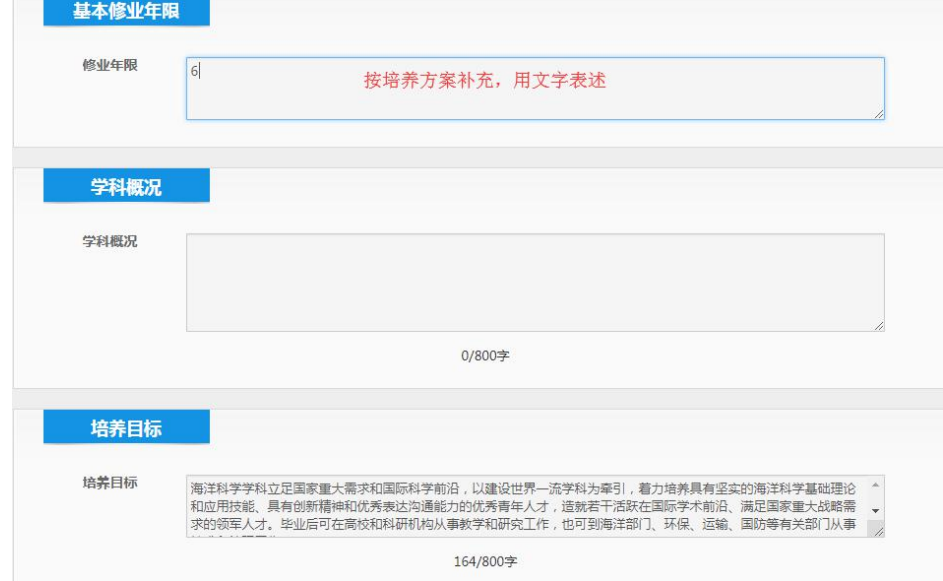

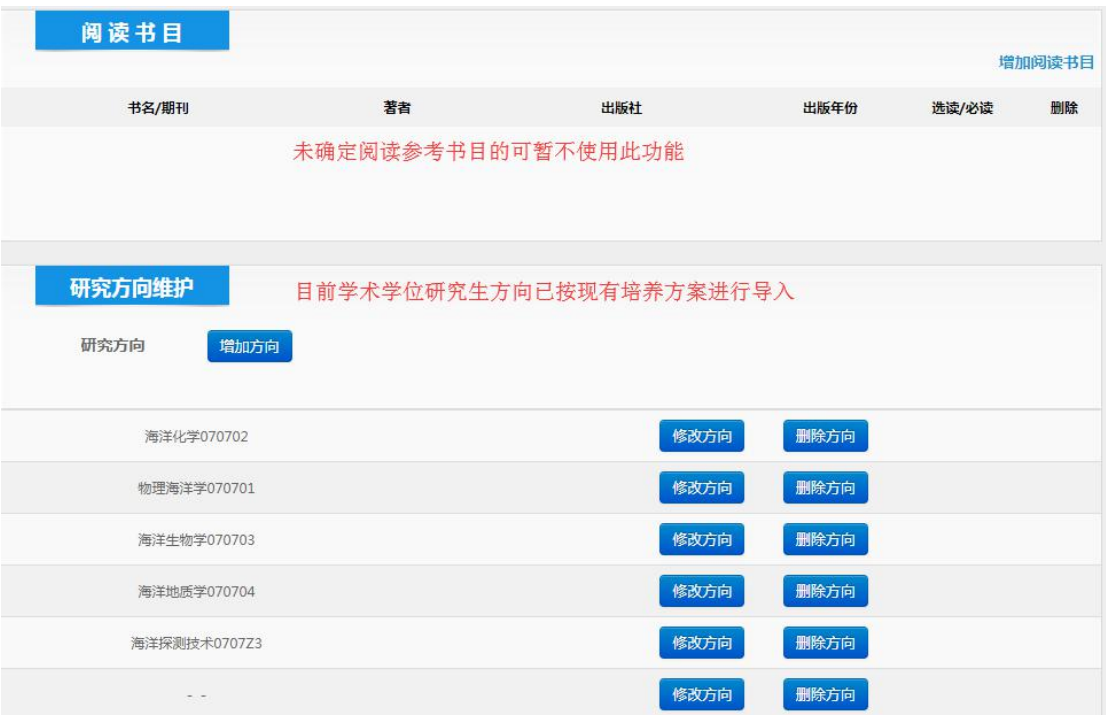

(二)学术学位研究生基础课、专业课、其他课程及培养环节核对注意事项 1.硕博连读培养方案

(1)硕博方案包含了硕士和博士所有的课程和培养环节。

(2)硕士和博士的课程及环节性质(含无要求、任选、必修)均按照硕士或博 士已定的最高标准进行设置。如下(注意特例):

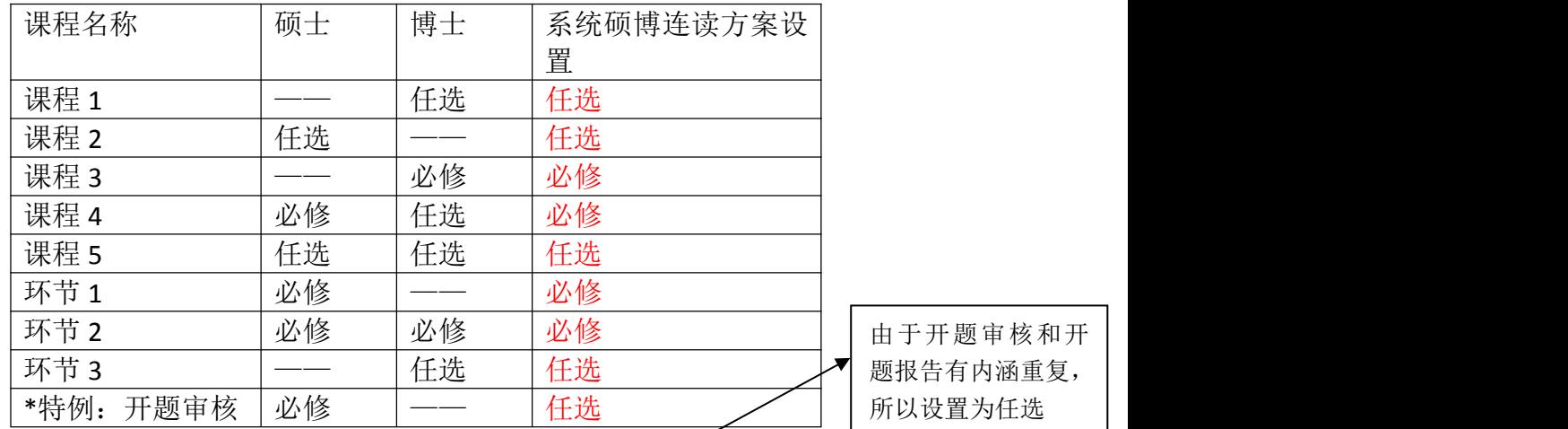

(3) 总学分和各课程环节模块学分标准应大于等于硕博连读必修课程(环节) 的学分和。

2.硕士培养方案

(1)硕士方案包含了硕士和博士开设的所有课程,体现硕博贯通培养的理念, 但培养环节模块只保留硕士的环节要求。

(2)硕士方案中的纯硕士课和硕博通开课均按照硕士的课程性质要求进行设置, 开放的纯博士课程均设置为硕士任选课程,如下:

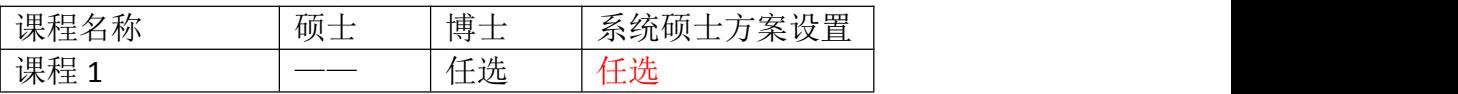

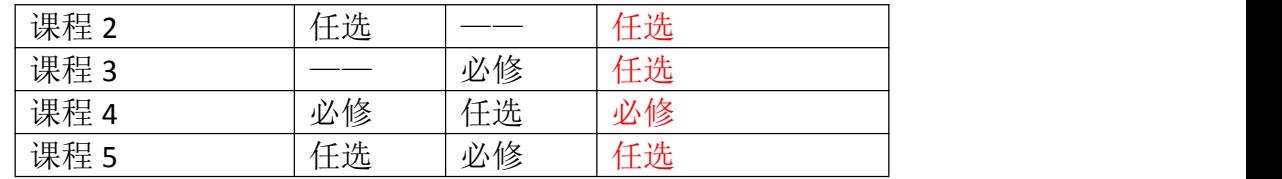

(3)总学分和各课程环节模块学分标准应大于等于硕士必修课程(环节)的学 分和。

3.博士培养方案

(1)博士方案仅包含对博士开设的课程和环节,硕士相关课程和环节应予删除 处理。

(2)总学分和各课程环节模块学分标准应大于等于博士必修课程(环节)的学 分和。

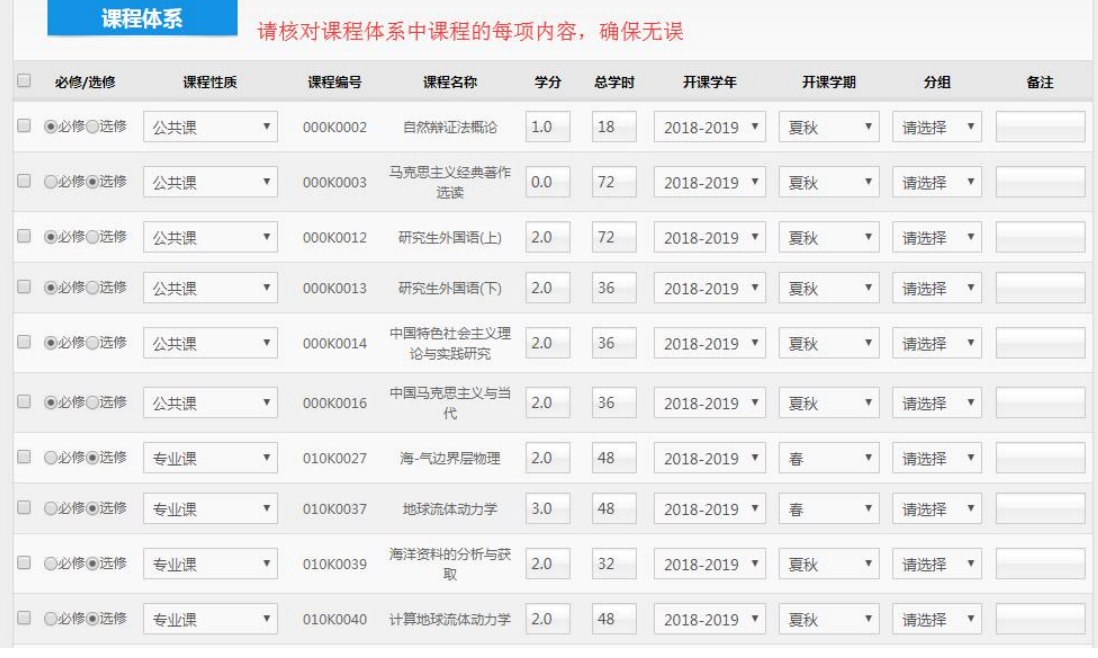

若课程存在几选几的情况,请使用以下分组功能对相关课程进行分组。

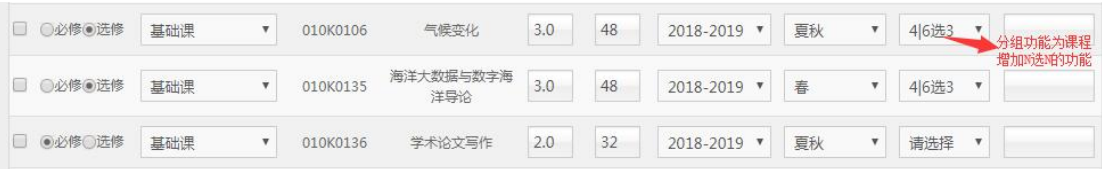

注意:请各位老师按照培养方案要求,落实好各项课程的开课学年与学期并进行 设置;培养环节的实践训练、学术活动等环节请按实际学年学期进行设置。

## 4.如果培养方案中缺少某些课程,请点击"增加课程"

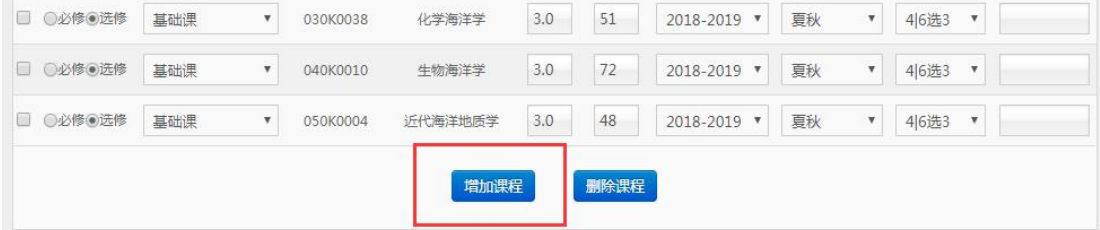

5.弹出如下页面,根据需要增加相应课程,新增加课程的性质、学分、课时等信 息是按照课程库中的默认值关联的,若与方案不一致,应按照方案的要求对已增 加的课程信息进行修改。

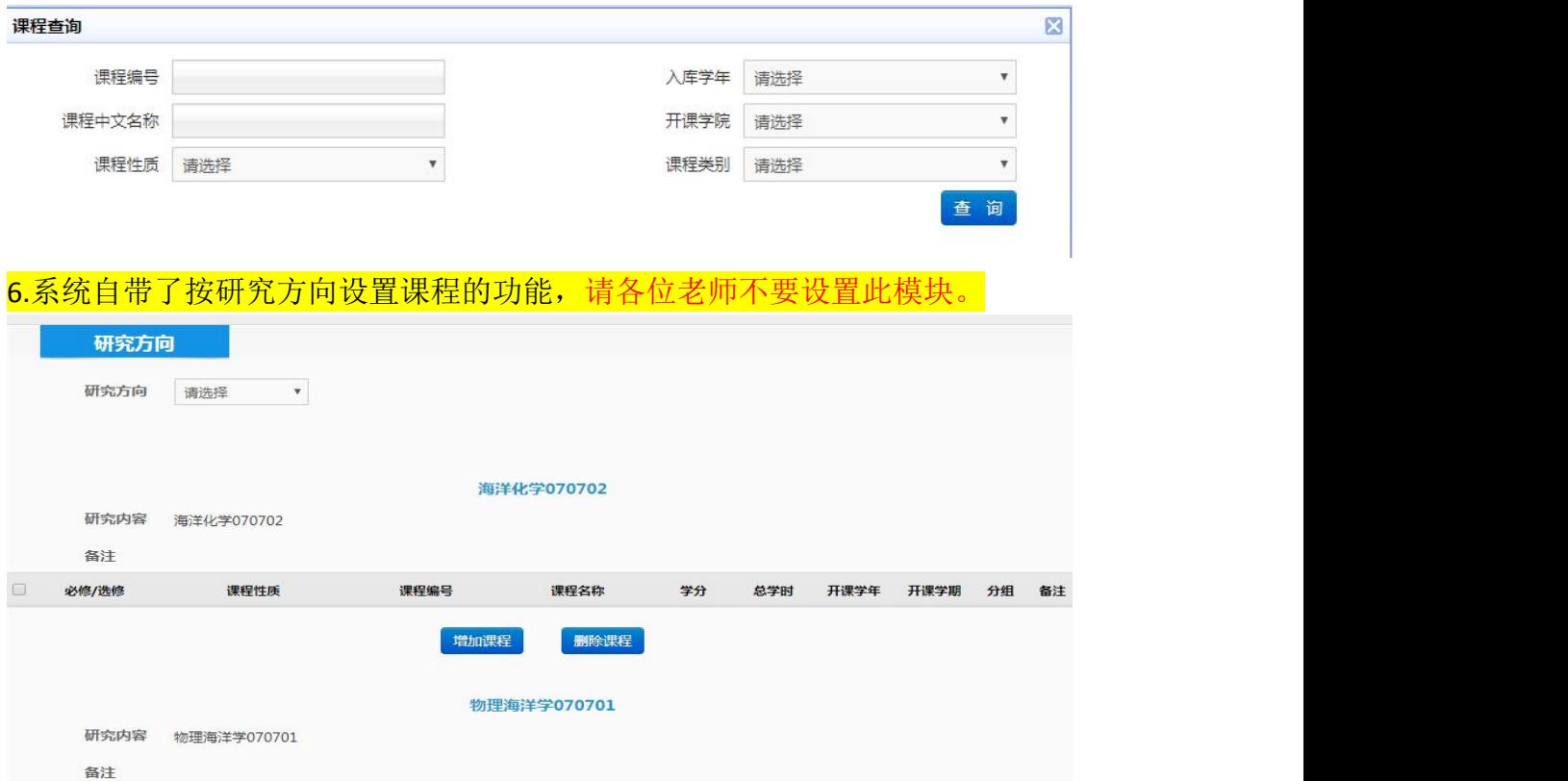

7.培养环节的制定,在勾选相应环节时请务必与课程体系中的培养环节要求保持 一致,勾选后请在相应的文本框中以文字形式补充相应的培养环节要求。

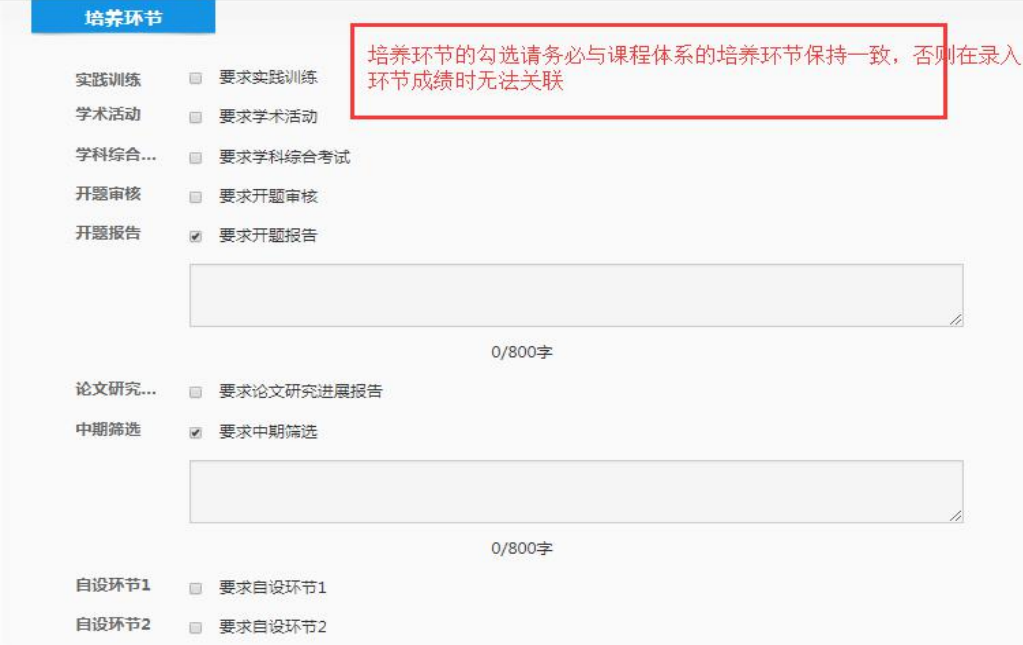

8.学位论文要求和科研成果要求模块在相关工作完成后再统一组织维护工作,各 位老师暂时不需要维护,如下图:

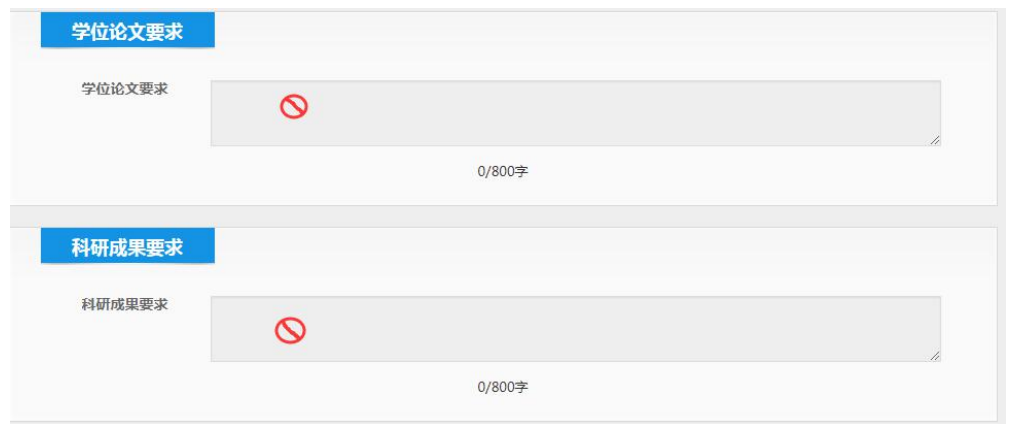

9.培养方案的其他要求、编写成员和学位评定委员会审核意见, 如下图

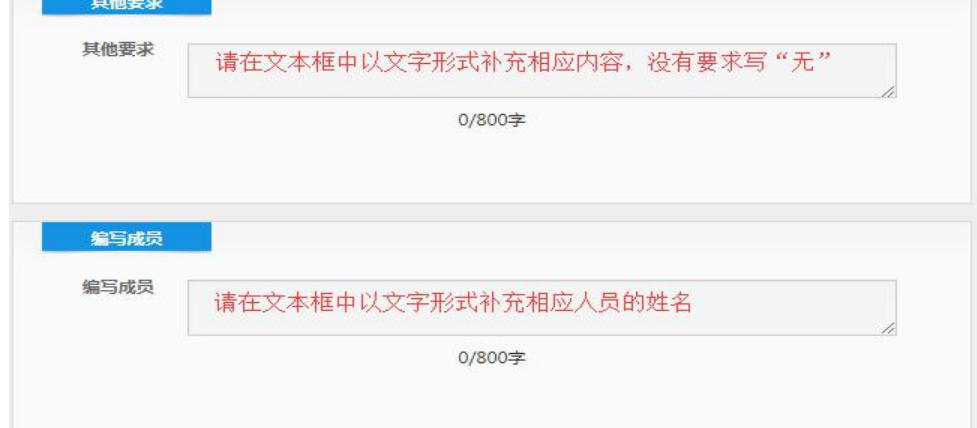

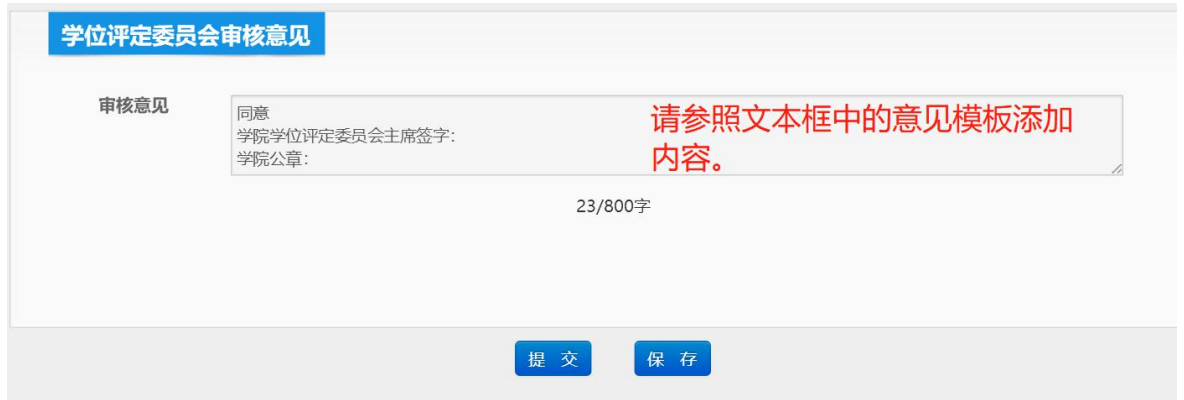

10.提交与保存

(1)完成培养方案核对完善后请点击"提交",培养方案流转至研究生院角色下 进行审核。

(2)如果单个培养方案核对工作时间较长(超过30分钟),可先进行"保存", 以防系统自动离线出现数据丢失。已保存的培养方案需进入"培养方案变动管理", 在"申请状态"中选择"学院保存",查找相应的方案,点击修改继续进行审核

## 操作,如下图:

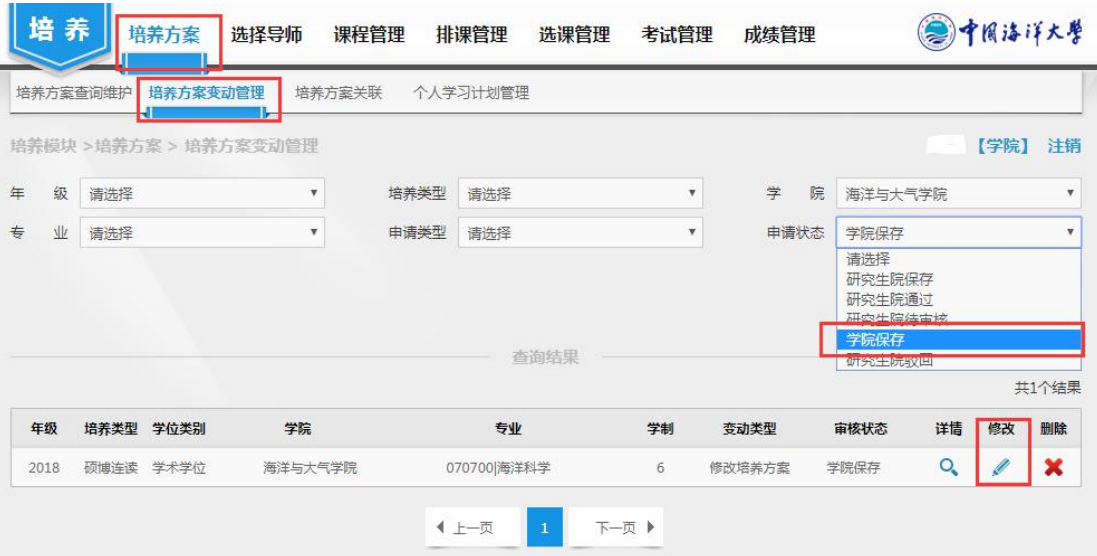